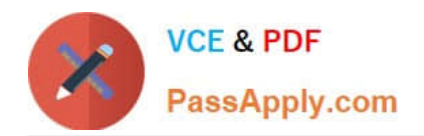

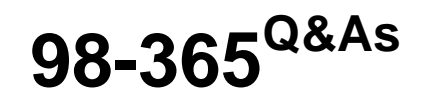

Windows Server Administration Fundamentals

# **Pass Microsoft 98-365 Exam with 100% Guarantee**

Free Download Real Questions & Answers **PDF** and **VCE** file from:

**https://www.passapply.com/98-365.html**

100% Passing Guarantee 100% Money Back Assurance

Following Questions and Answers are all new published by Microsoft Official Exam Center

**C** Instant Download After Purchase

**83 100% Money Back Guarantee** 

- 365 Days Free Update
- 800,000+ Satisfied Customers

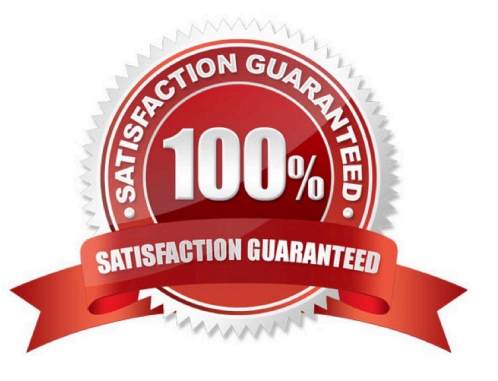

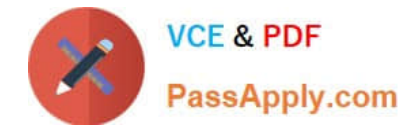

## **QUESTION 1**

Which form of RAID is known as striping?

A. RAID 0

B. RAID 1

C. RAID 5

D. RAID 0+1

Correct Answer: A

RAID 0 stripes data across all drives. With striping, all available hard drives are combined into a single large virtual file system, with the file system\\'s blocks arrayed so that they are spread evenly across all the drives.

## **QUESTION 2**

What are the two different ways of creating Group Policy Object (GPO) with the help of Group Policy Management Console (GPMC)? Each correct answer represents a complete solution. (Choose two.)

A. Open the Group Policy Management Console (GPMC) and navigate to the Group Policy Objects node. Right-click the Group Policy Objects node, and click Properties. Change the default name of the GPO to your desired name, and then click OK.

B. Open the Group Policy Management Console (GPMC) and navigate to the container where you want to apply the GPO. Right-click the container, and click Create A GPO In This Domain And Link It Here.

C. Open the Group Policy Management Console (GPMC) and navigate to the Domain Controller where you want to apply the GPO. Right-click the controller, and click Create A GPO In This Domain And Link It Here.

D. Open the Group Policy Management Console (GPMC) and navigate to the Group Policy Objects node. Right-click the Group Policy Objects node, and click New. Enter a descriptive name for the new GPO, and click OK.

Correct Answer: BD

A new Group Policy Object can be created in the following two ways:

Open the Group Policy Management Console (GPMC) and navigate to the container where you want to apply the GPO. Right-click the container, and click Create A GPO In This Domain And Link It Here. Open the Group Policy Management

Console (GPMC) and navigate to the Group Policy Objects node. Right-click the Group Policy Objects node, and click New. Enter a descriptive name for the new GPO, and click OK.

#### **QUESTION 3**

Which of the following methods will you use to automate the deployment of Windows Server 2016 and NLB cluster hosts? Each correct answer represents a complete solution. (Choose three.)

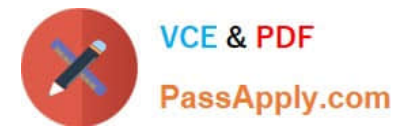

- A. Windows SIM
- B. Windows DS
- C. Sysprep
- D. Unattended installation

Correct Answer: BCD

In order to automate the deployment of Windows Server 2016 and NLB cluster hosts, you should use one of the following methods:

Windows DS Unattended installation Sysprep

Incorrect Answers:

A: This method cannot be used to automate the deployment of Windows Server 2016 and NLB cluster hosts.

## **QUESTION 4**

You work as a System Administrator for company Inc. You are configuring the iSCSI Initiator program in order to connect a host computer running Windows Server 2016 to an external iSCSI-based storage array. Mark the tab or button that specifies the location of the SAN and Internet Storage Name Service (iSNS) servers when you open the iSCSI Initiator program.

#### Hot Area:

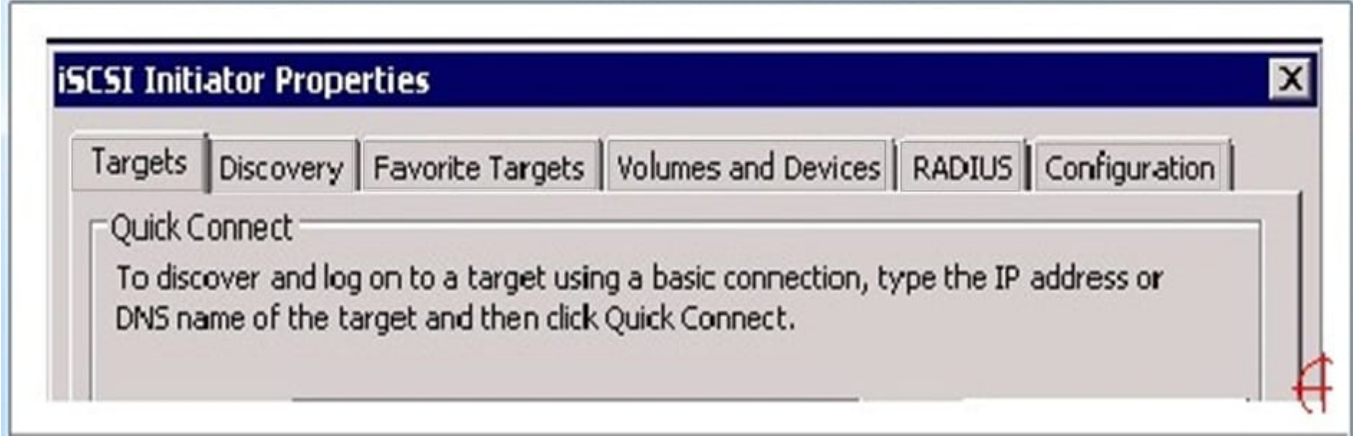

Correct Answer:

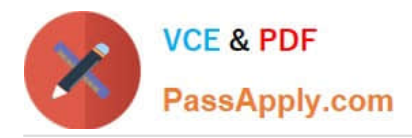

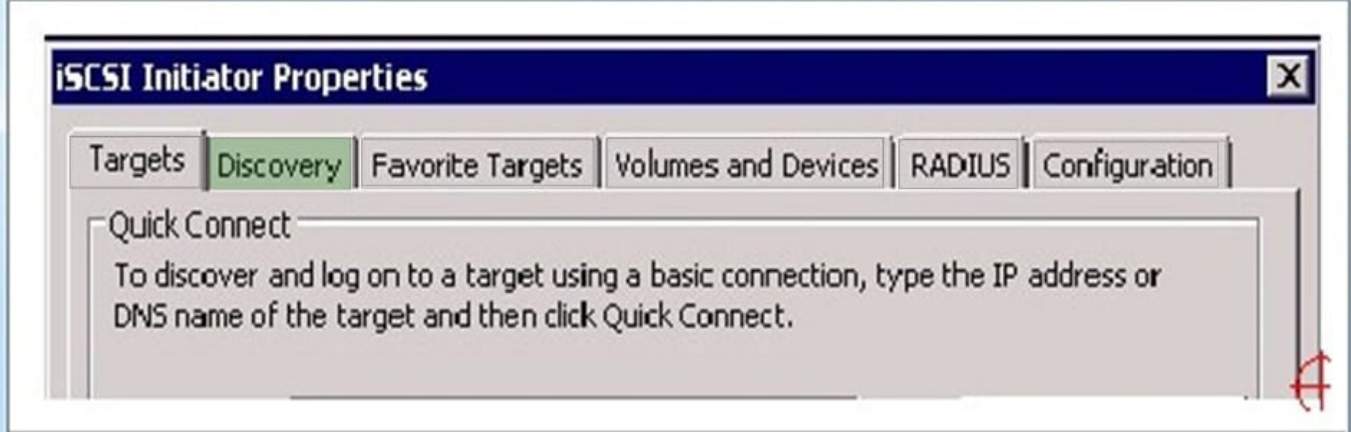

When you open the iSCSI Initiator program, the Discovery tab specifies the location of the SAN and Internet Storage Name Service (iSNS) servers.

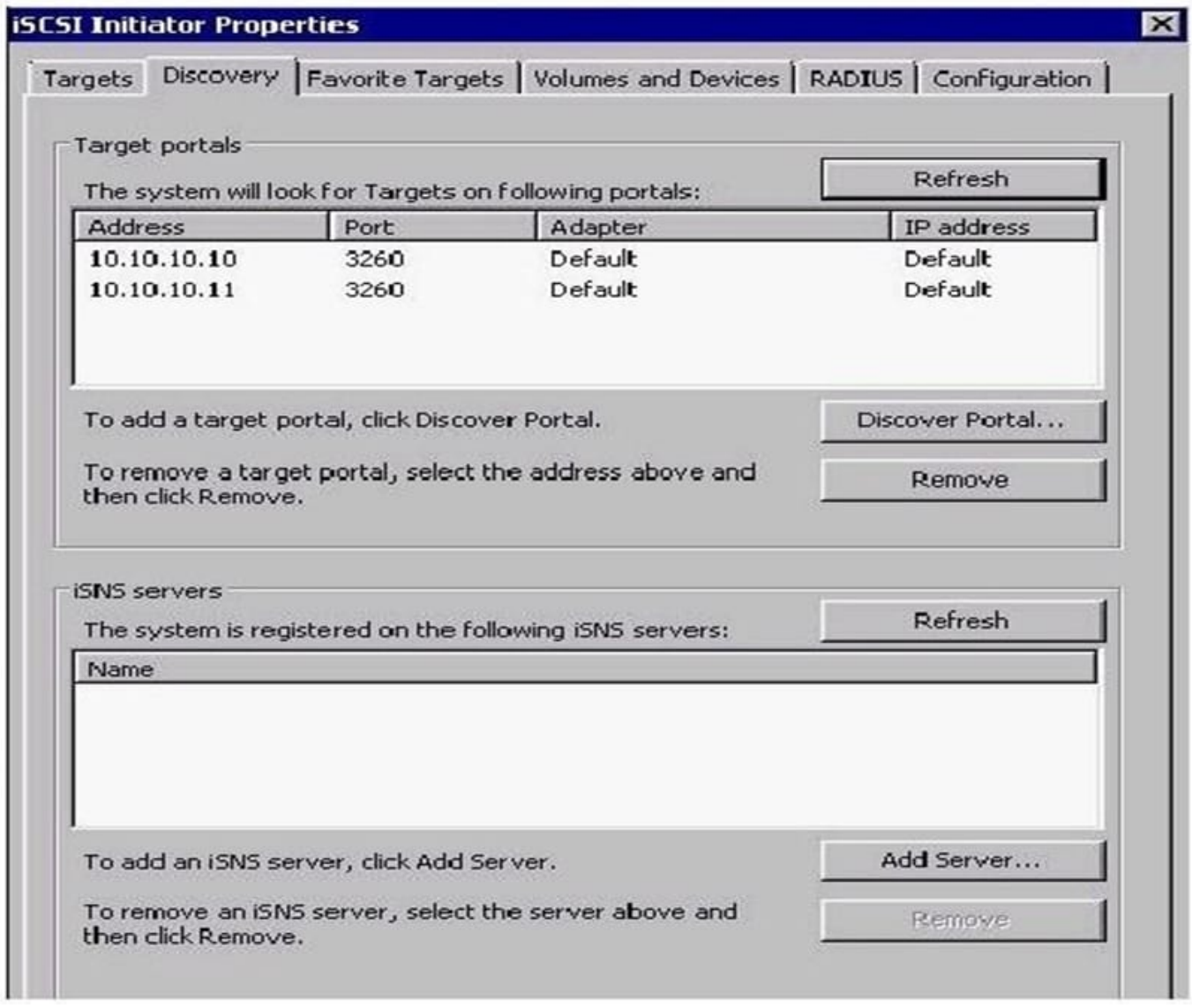

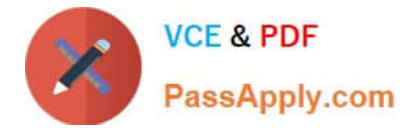

# **QUESTION 5**

You need to secure a server that you have been working on without disrupting the work of other employees in your company. What should you do?

- A. Log off the server
- B. Hibernate the server
- C. Restart the server
- D. Shut down the server

Correct Answer: A

[Latest 98-365 Dumps](https://www.passapply.com/98-365.html) [98-365 PDF Dumps](https://www.passapply.com/98-365.html) [98-365 Braindumps](https://www.passapply.com/98-365.html)